## **Prisijungimas prie projektoriaus**

1. Įsitikinkite, kad projektorius įjungtas, tada prijunkite projektoriaus laidą prie kompiuterio vaizdo prievado.

VGA

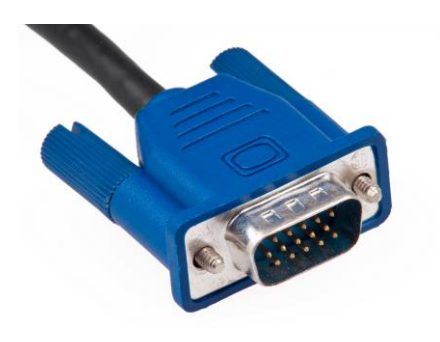

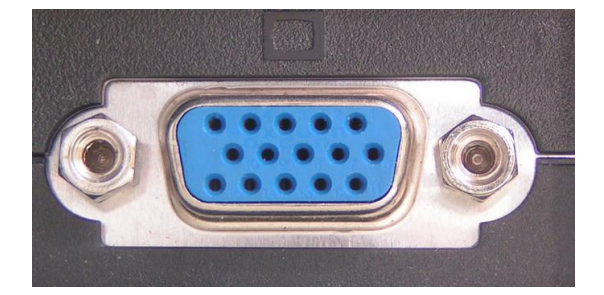

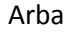

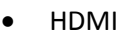

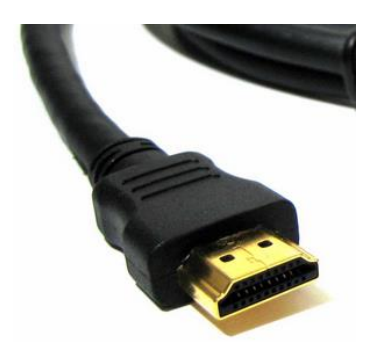

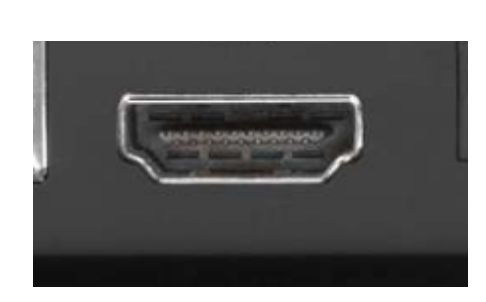

2. Jei projektorius rodo ekrano foną, bet nerodo to paties kaip kompiuterio ekrane, paspauskite Windows logotipo klavišą **+**klaviša **P**).

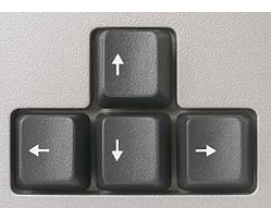

- 3. Pasirinkite, su rodykliniais mygtukais kaip turi būti rodomas
- darbalaukis:
- **Tik kompiuteris** (Darbalaukis rodomas tik kompiuterio ekrane.)
- **Kurti dublikatą** (Darbalaukis rodomas ir kompiuterio ekrane, ir projektoriuje.)
- **Plėsti** (Darbalaukis išplečiamas nuo kompiuterio ekrano iki projektoriaus.)
- **Tik projektorius** (Darbalaukis rodomas tik projektoriuje.)

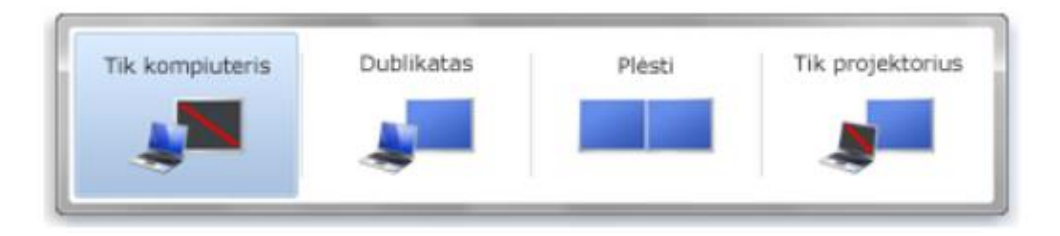

4. Paspaudžiate ENTER arba pelės kairįjį klavišą, kad patvirtintumėte pasirinkimą,